Einstellungen Laufende Nummern

# Einstellungen Laufende Nummern

#### Hauptseite > Kanzlei > Allgemeine Einstellungen > Einstellungen Laufende Nummern

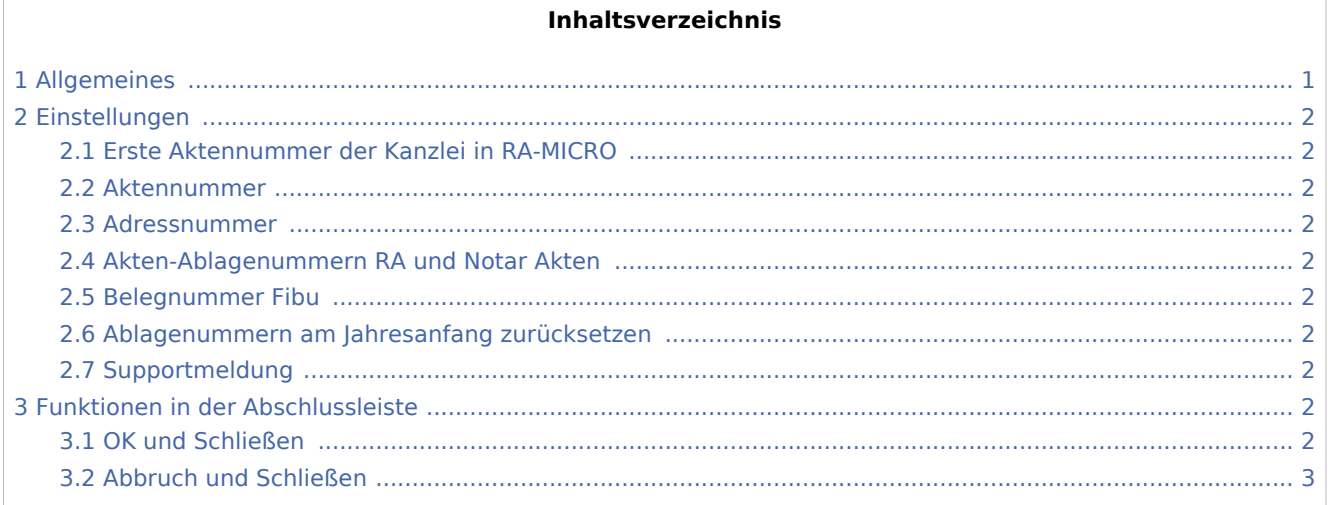

# <span id="page-0-0"></span>Allgemeines

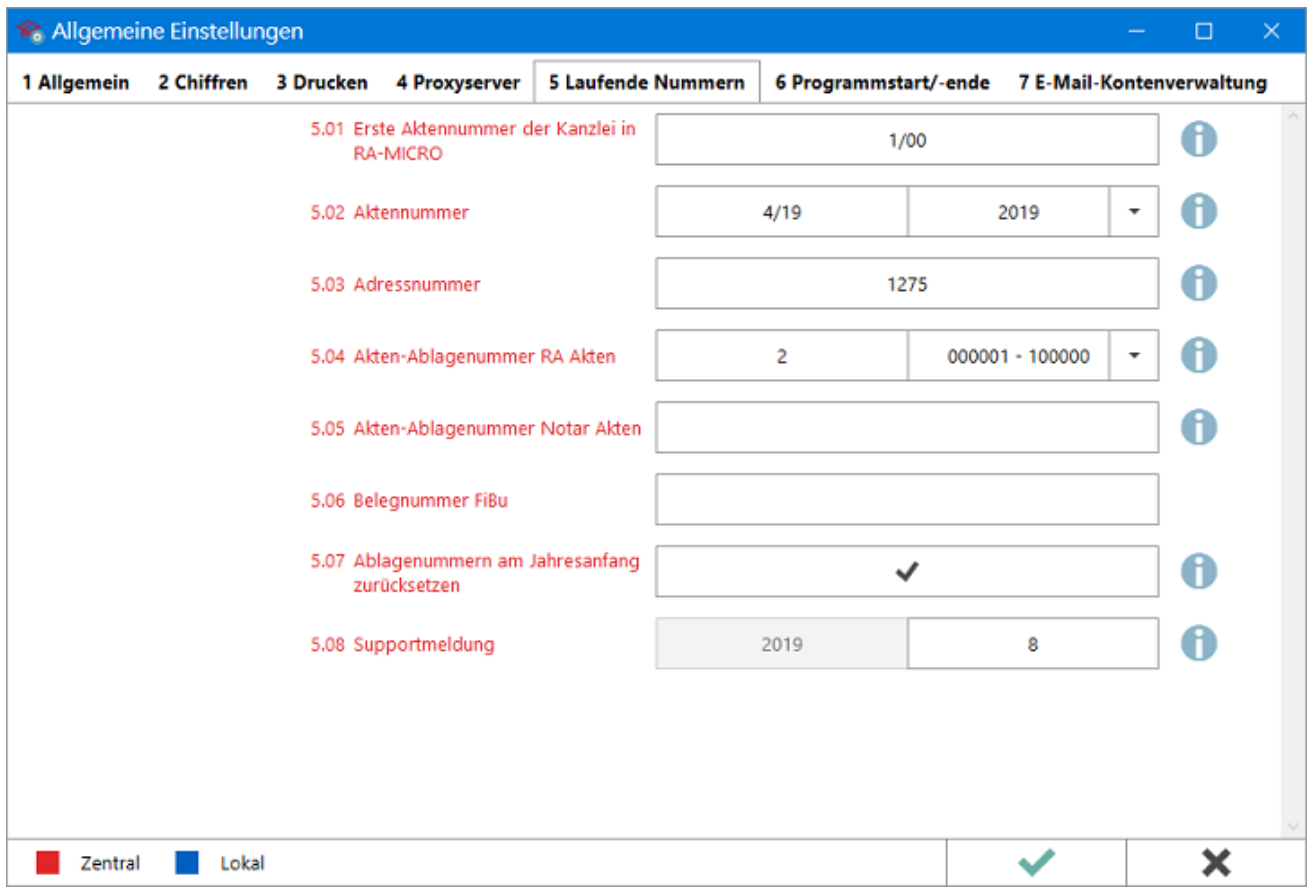

Einstellungen Laufende Nummern

## <span id="page-1-0"></span>Einstellungen

### <span id="page-1-1"></span>Erste Aktennummer der Kanzlei in RA-MICRO

Mit dieser Einstellung wird festgelegt, ab welcher Aktennummer Auswertungen z. B. in der [Mandantssaldenliste](https://onlinehilfen.ra-micro.de/index.php/Mandatssaldenliste) oder [Wiedervorlageliste](https://onlinehilfen.ra-micro.de/index.php/Wiedervorlagenliste) erfolgen können. Die Eingabe erfolgt im Format *Aktennummer /2-stelliger Jahrgang* (bspw. 537/12). So ist es z. B. ohne zusätzliche Aktennummern-Eingabe möglich, Auswertungen auf bestimmte Aufbewahrungsfristen (z. B. 10 Jahre) zu beschränken.

Die kleinste Aktennummer, ab welcher Auswertungen im Programm möglich sind, ist 1/70.

#### <span id="page-1-2"></span>Aktennummer

Hier wird die zuletzt vergebene Aktennummer für den ausgewählten Jahrgang angezeigt bzw. kann sie hier geändert werden. Die höchste Aktennummer, die innerhalb eines Jahrgangs vergeben werden kann, ist: *99999/2-stelliger Jahrgang* (z. B. 99999/19). Die automatische Aktennummern-Vergabe bei [Aktenanlage](https://onlinehilfen.ra-micro.de/index.php/Rechtsanwaltsakte_anlegen) zählt die laufende Aktennummer hiernach bei der nächsten freien Nummer fortlaufend hoch. Dies ermöglicht die Rückstellung der Aktennummer, sofern bspw. bei [Aktenanlage,](https://onlinehilfen.ra-micro.de/index.php/Rechtsanwaltsakte_anlegen) wegen fehlerhafter manueller Aktennummern-Vergabe durch Vertippen, eine größere Lücke in der fortlaufenden Akten-Nummerierung entstanden ist.

#### <span id="page-1-3"></span>Adressnummer

#### <span id="page-1-4"></span>Akten-Ablagenummern RA und Notar Akten

<span id="page-1-5"></span>Belegnummer Fibu

#### <span id="page-1-6"></span>Ablagenummern am Jahresanfang zurücksetzen

#### <span id="page-1-7"></span>Supportmeldung

### <span id="page-1-8"></span>Funktionen in der Abschlussleiste

#### <span id="page-1-9"></span>OK und Schließen

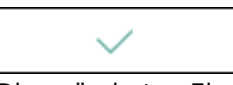

Die geänderten Einstellungen werden gespeichert und das Fenster wird geschlossen.

Einstellungen Laufende Nummern

# <span id="page-2-0"></span>Abbruch und Schließen

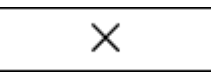

Die Einstellungen werden ohne Speicherung der Änderungen geschlossen.